#### **Technical Guide**

# **Pluggables and Cabling**

Feature Overview and Configuration Guide

## <span id="page-0-0"></span>**Introduction**

This guide describes the following cable diagnostic tools and how to use them:

Cable Fault Locator (CFL)

The Cable Fault Locator is a copper cable diagnostic tool located within the switch. For a selected port, the CFL will display connection status or faults that exist in either the connecting cable itself, or its terminations.

Allied Telesis

Optical Digital Diagnostic Monitoring (DDM)

Digital monitoring allows you to measure operating parameters for pluggables installed in a switch and troubleshoot fiber issues. This helps to have advance warning of failing pluggables or cables, and helps find fiber issues when links go down.

Active Fiber Monitoring

Active fiber monitoring allows the switch or firewall to check fiber links for reduced power reception that may indicate mechanical bending of the fiber cable.

### <span id="page-0-1"></span>**Products and software version that apply to this guide**

This guide applies to AlliedWare Plus™ products that support Cable Fault Locator and Digital Monitoring, running version **5.4.4** or later, and AlliedWare Plus products that support Active Fiber Monitoring, running version **5.4.5-2** or later.

To see whether your product supports Cable Fault Locator, Digital Monitoring and Active Fiber Monitoring, see the following documents:

- The [product's Datasheet](http://www.alliedtelesis.com/library/search/type/document/doctype/datasheets-441)
- The product's [Command Reference](http://www.alliedtelesis.com/library/search/Command%20Reference/doctype/manuals-471)

These documents are available from the above links on our website a[t alliedtelesis.com](http://alliedtelesis.com).

Feature support may change in later software versions. For the latest information, see the above documents.

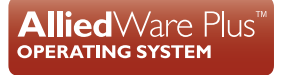

The following Active Fiber Monitoring features are supported since the following software versions:

- Separate calculation of the baseline interval 5.4.8-0.x
- Setting actions to happen continuously while in the alarm state 5.4.8-0.x
- Resetting Active Fiber monitoring 5.4.8-0.x
- Monitoring optical long-distance stacking links 5.4.8-0.x.

## **Contents**

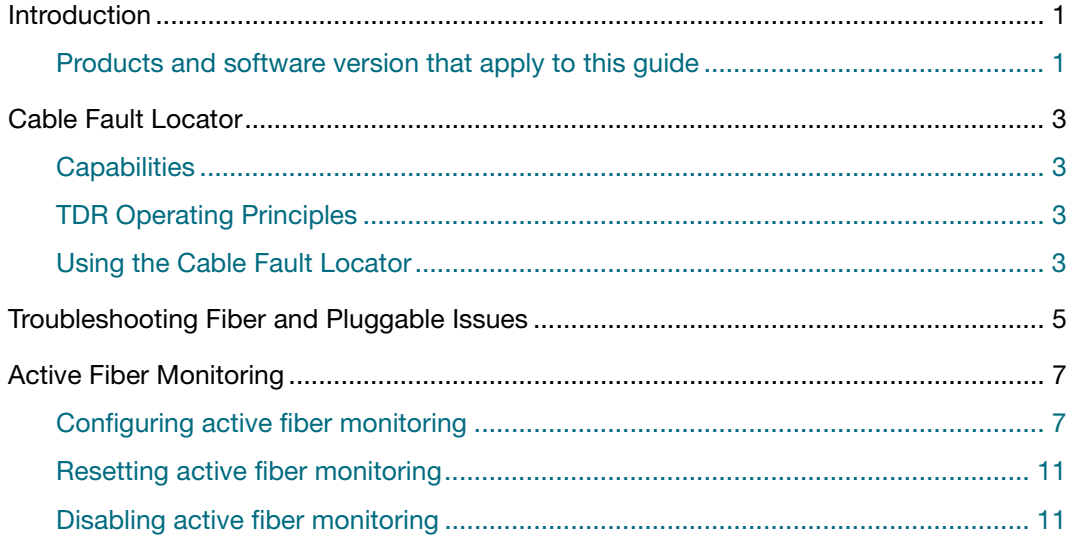

## <span id="page-2-0"></span>**Cable Fault Locator**

The Cable Fault Locator (CFL) is a cable diagnostic tool located within the switch. For a selected port, the CFL will display connection status or faults that exist in either the connecting cable itself, or its terminations.

### <span id="page-2-1"></span>**Capabilities**

The CFL is designed to operate on cable systems that use the following:

- fixed copper ports, i.e. not using SFP type pluggable transceivers.
- unshielded twisted pair data cables such as CAT 5 or CAT 6 and up to 100 meters long.
- cable terminations that use RJ-45 or RJ-0.5 connections.
- data rates from 10 Mbps to 1 Gbps (10 Gbps over copper cable is not supported).

The CFL operates using a technology known as Time Domain Reflectometry (TDR) to test all four pairs of wires inside the cable.

Note that CFL cannot run on a port that is currently supplying power via PoE.

### <span id="page-2-2"></span>**TDR Operating Principles**

When a data cable is correctly terminated, the data energy traveling along it is absorbed by its terminating load resistance. However, if the cable is unplugged, broken or short circuited, this energy is reflected at the cable termination and travels back along the cable towards its source connection.

To test the cable, the CFL generates a pulse at the cable source connection and monitors the cable for the presence of a returning (reflected) pulse. By measuring the timing between the transmitted and reflected pulses, the CFL can calculate the distance between a fault (usually at the distant termination) and cable's source connection. Also, by detecting the polarity of the reflected signal, the CFL can determine whether the fault is due to an open circuit, or a short circuit, condition.

### <span id="page-2-3"></span>**Using the Cable Fault Locator**

To run a CFL diagnostics test, use the command, **test cable-diagnostics tdr interface**. This will return a prompt asking you to confirm whether or not you want to continue with the test. This confirmation prompt is generated because the link is unable to carry data during the test, typically taking between 1 and 2 seconds to complete.

**Example** To run a CFL test on the cable inserted into port 1.0.1, use the following command:

awplus# test cable-diagnostics tdr interface port1.0.1

#### This command returns the following message:

Link will go down while test is in progress. Continue?  $(y/n):y$ 

Answering 'y' returns the following message:

```
Test started. This will take several seconds to complete. Use "show test 
cable-diagnostics tdr" to print results.
```
Once the cable test has run you can display its results by running the **show test cablediagnostics tdr** command.

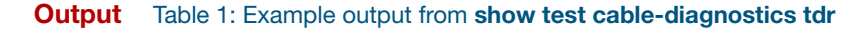

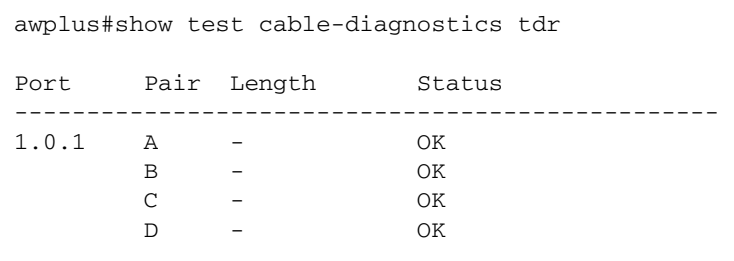

The results above are for a connected Gigabit Ethernet cable (using all four pairs) in good condition.

When using Ethernet or Fast Ethernet cables (10BASE-T or 100BASE-T), pairs C and D physically do not exist as they are not needed for data transfer. In this case, TDR will report their status as 'Open' The same is seen when using a Fast Ethernet switchport (Which does not have pairs C and D connected internally).

Table 2: Example output from **show test cable-diagnostics tdr**

```
awplus#show test cable-diagnostics tdr 
Port Pair Length Status
------------------------------------------------- 
1.0.1 A - OK 
\overline{B} - OK
C = 5 +/- 2 m Open
 D 6 +/- 2 m Open
```
Some VoIP phones report a test result like the following for a PoE port independent of whether the phone is powered or not.

Table 3: Example output from **show test cable-diagnostics tdr**

awplus#show test cable-diagnostics tdr Test status: Complete. Port Pair Length Status ------------------------------------------- 1.1.11 A - OK  $\overline{B}$  - OK C 8 +/- 2 m Short (within-pair) D 9 +/- 2 m Short (within-pair)

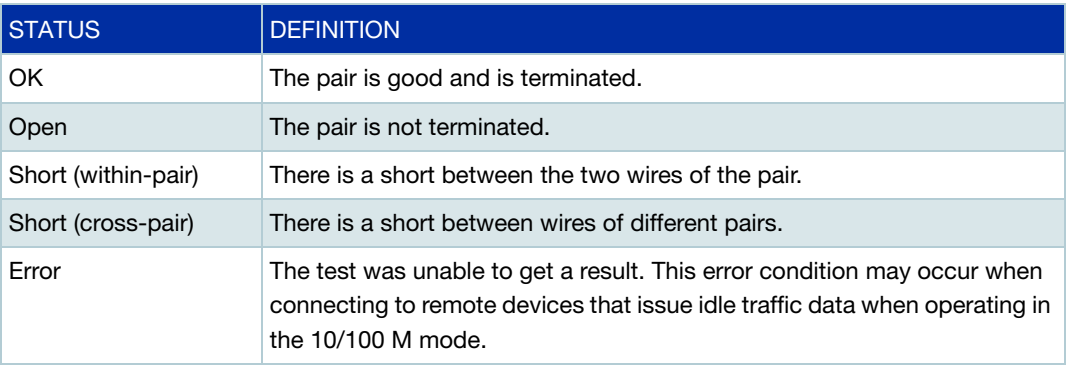

#### Table 4: Cable termination status in output from **show test cable-diagnostics tdr**

## <span id="page-4-0"></span>**Troubleshooting Fiber and Pluggable Issues**

Fiber cable can be vulnerable to damage. Patch panels and patch cables can be connected with the wrong type of fiber, fiber splices can become faulty and fiber cables can be cut accidentally.

Digital monitoring helps find fiber issues when links go down. It allows you to measure optical parameters for pluggables installed in a switch and to troubleshoot fiber issues.

Digital monitoring is available for the following transceiver types:

- Digital Optical Monitoring (DOM) for XFP (10 Gigabit Small Form Factor Pluggable) transceivers
- Digital Diagnostics Monitoring (DDM) for the following transceivers:
	- SFP (1 Gigabit Small Form-factor Pluggable),
	- SFP+ (10 Gigabit Small Form-factor Pluggable) and
	- QSFP+ (40 Gigabit Quad Small Form-factor Pluggable).

Different types of transceivers are supported in different models of switch. Contact your Allied Telesis distributor or reseller for more information about the particular models of pluggables that your switch supports, and if these transceivers also support digital monitoring.

To display information about transceivers installed on your switch, enter the following command:

awplus# show system pluggable diagnostics

The following parameters are measured and are displayed in **show system pluggable diagnostics** command output:

- Temperature (Centigrade) inside the transceiver
- Vcc (Volts)—voltage supplied to the transceiver
- Tx Bias (mA)—current to the Laser Diode in the transceiver
- Tx Power (mW)—the amount of light transmitted from the transceiver
- Rx Power (mW)—the amount of light received in the transceiver
- Rx LO—Loss of Signal—whether light is being received (Rx Up) and therefore the link is up, or light is not being received (Rx Down) and therefore the link is down

You can track Tx Bias to find out how the Laser Diode in the transceiver is aging by comparing the Tx Bias for one transceiver against Tx Bias for others. You can use this information to see if any transceivers may need replacement.

You can trouble shoot fiber connectivity issues by checking the Tx Power at one end of the fiber link against the Rx Power at the other end of the fiber link to measure the attenuation. Knowing the attenuation enables you to determine if there are anomalies in the fiber cable.

Note that Tx Power differences between the same type of transceivers installed on a switch may indicate that a transceiver is not seated or locked. Ensuring transceivers are seated and locked in place with the retaining clip will keep the fiber link up if there is any vibration or movement that can dislodge a fiber cable. Rx Power differences may indicate poor fiber patch cables, poor connectors or poor splices. Tracking Tx Bias for installed transceivers and measuring attenuation for fiber links allows you to perform periodic preventative maintenance, instead of reacting to a failure. Tracking Tx Power differences can be used as an indicator of failure in a transceiver which may need replacing.

The values for transceivers installed on your switch, can also be monitored using SNMP and the AT-PLUGGABLE-DIAGNOSTICS-MIB. This MIB is documented in the 'Support for Allied Telesis Enterprise MIBs in AlliedWare Plus' document.

## <span id="page-6-0"></span>**Active Fiber Monitoring**

Active fiber monitoring monitors fiber ports to see if the received optical power falls below a configurable baseline by a threshold amount. This may indicate physical bending of the fiber cable, which could arise when there is a physical intrusion. If this happens, the device can perform a configurable action.

#### <span id="page-6-1"></span>**Configuring active fiber monitoring**

#### **Step 1: Enable active fiber monitoring**

To configure a port to monitor received power at the default intervals and sensitivity, use the commands:

```
awplus(config)# interface port1.0.1
awplus(config-if)# fiber-monitoring enable
```
By default, the interval is once every 5 seconds, the baseline value is calculated from the average of the last 12 readings, and the action is to generate a log message if the received power falls below the threshold by more than 1dB.

#### **Step 2: Configure actions**

By default, the device will generate a log message when the optical power has dropped below the alarm threshold for the port and again when the power comes back within range. You can also configure it to send an SNMP trap or to shutdown the local port.

Note that using the shutdown action on stackports may cause stack members to lose contact with each other in the event of an alarm.

From 5.4.8-0.1 onwards, you can configure the actions to happen continuously (every polling interval) while the sensor is in the alarm state.

To send a notification to the configured SNMP trap host when the alarm threshold is crossed, use the commands:

```
awplus(config)# interface port1.0.1
awplus(config-if)# fiber-monitoring action trap
```
To send a notification to the configured SNMP trap host continuously (every polling interval) while the port remains in the alarm state, use the commands:

```
awplus(config)# interface port1.0.1
awplus(config-if)# fiber-monitoring action trap continuous
```
To shut down the port when the alarm threshold is crossed, use the commands:

```
awplus(config)# interface port1.0.1
```
awplus(config-if)# fiber-monitoring action shutdown

To both send a trap and shutdown the port, use the commands:

```
awplus(config)# interface port1.0.1
awplus(config-if)# fiber-monitoring action trap shutdown
```
The actions can be configured in the same command or in separate commands and in any order.

#### **Step 3: Configure polling interval**

The interval for polling received optical power is 5s by default, and can be configured from 2 - 60s. To poll the received power every 2 seconds instead of every 5 seconds, use the commands:

```
awplus(config)# interface port1.0.1
awplus(config-if)# fiber-monitoring interval 2
```
#### **Step 4: Configure how the baseline is calculated**

Active Fiber Monitoring calculates a baseline power level by averaging the power over multiple readings (12 by default). It compares the current power level with that baseline value to determine whether to raise an alarm.

Note that values measured while the port is in the alarm state are never used as part of the baseline calculation.

By default, the baseline uses the last 12 monitored readings. You can change the number of readings, and set the baseline interval to be different from the monitoring interval.

To calculate the baseline values based on the average of the last 30 readings instead of the last 12 readings (configurable from 12-150), use the commands:

```
awplus(config)# awplus(config)# interface port1.0.1
awplus(config-if)# fiber-monitoring baseline average 30
```
In order to prevent the theoretical possibility of slow clamping, you can set the baseline calculation timer to a large value, so that the baseline average is only updated with the current reading (for example) once per day or once per hour.

To calculate the baseline values based on 12 values taken 24 hours (86400 seconds) apart instead of using the monitoring interval, use the commands:

```
awplus(config)# awplus(config)# interface port1.0.1
awplus(config-if)# fiber-monitoring baseline average 12 interval 
86400
```
The initial average will be calculated using the monitoring interval. In this example, this means the first 12 readings will be stored based on the monitoring interval, before moving to use the configured baseline update interval.

If used, the baseline update interval must be larger than the monitoring interval.

**Caution:** You can also set a fixed baseline value. Setting a **fixed value is not recommended** because gradual change over time caused by baseline temperature fluctuations, etc. could lead to unnecessary alarms.

However, if you decide to use a fixed baseline value (e.g. with a value of 1000) rather than calculating an average, you can set it to a value in the range 1-65535 by using the commands:

```
awplus(config)# interface port1.0.1
awplus(config-if)# fiber-monitoring baseline fixed 1000
```
#### **Step 5: Configure sensitivity**

To configure the sensitivity of the alarm threshold, use the commands:

```
awplus(config)# interface port1.0.1
awplus(config-if)# fiber-monitoring sensitivity high
```
The sensitivity can be configured as a dB value (effectively a percentage change in power) or a fixed value, and there are a number of pre-defined options. A value that is too sensitive could cause unnecessary alarms. We do not recommend setting sensitivity to **highest** for multi-mode SFPs and **high** should be used with caution. The configured values and the values in the following table indicate the difference from the baseline value.

| CONFIG VALUE  | <b>DB</b> | <b>FIXED</b><br>(0.0001MW) | <b>COMMENTS</b>                 |
|---------------|-----------|----------------------------|---------------------------------|
| low           | 2dB       |                            |                                 |
| medium        | 1dB       |                            | default value                   |
| high          | 0.5dB     | 25                         | (whichever is larger)           |
| highest       |           | 25                         |                                 |
| fixed 50      |           | 50                         | configurable from 25-65535      |
| relative 0.75 | 0.75dB    |                            | configurable from 0.00-10.00 dB |

Table 5: Configurable values for optical power sensitivity

#### **Step 6: Review configuration and status**

To display the configuration and current status of active fiber monitoring, use the command:

awplus# show system fiber-monitoring

```
awplus# show system fiber-monitoring 
Fiber Monitoring Status
  Reading units 0.0001mW
Interface port1.0.1
Status: enabled
Supported: Supported pluggable
Debugging: disabled
Interval: 2 seconds
Sensitivity: 1.00dB
Baseline type: average of last 35 values greater than 50
 Update interval: 2 seconds
Status:
  Baseline value: 496
  Alarm threshold: 393
  Alarm: no
  Last 12 Readings: 498 498 498 498 498 498 498 498 498 498 498 498 
  Minimum reading: 486
  Maximum reading: 498
```
#### Table 6: Parameters in the output from **show system fiber-monitoring**

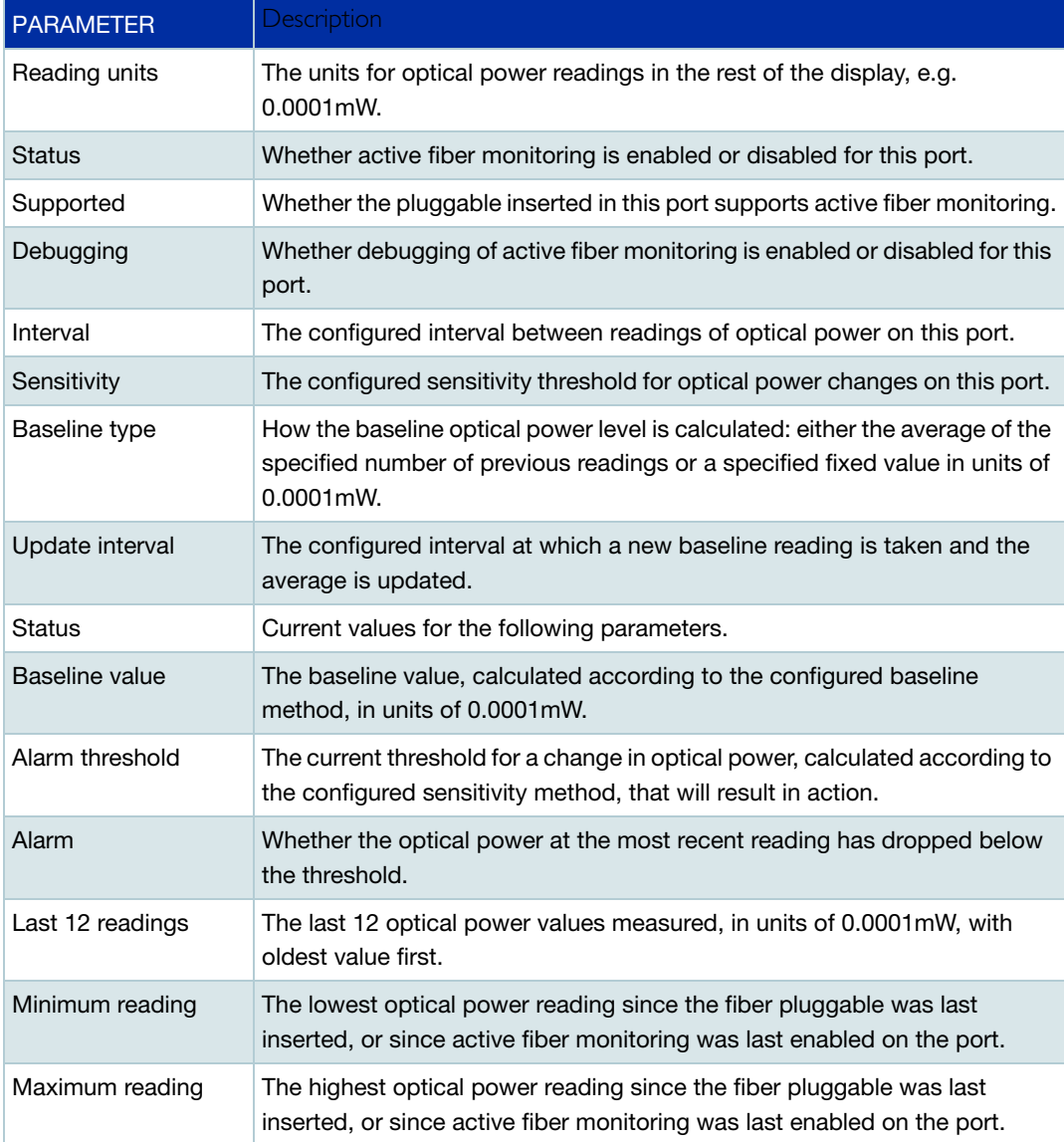

#### **Step 7: View optical power readings as they happen**

Debugging can be enabled to show each optical power reading as it happens. To enable debugging for an interface, use the commands:

```
awplus# terminal monitor 
awplus# debug fiber-monitoring interface port2.0.1
```
#### Example console output:

```
% Warning: Console logging enabled
awplus#01:42:50 awplus Pluggable[522]: Fiber-monitor port2.0.1: 
Channel:1 Reading:1748 Baseline:1708 Threshold:1356
01:42:52 awplus Pluggable[522]: Fiber-monitor port2.0.1: Channel:1 
Reading:1717 Baseline:1709 Threshold:1357
01:42:54 awplus Pluggable[522]: Fiber-monitor port2.0.1: Channel:1 
Reading:1780 Baseline:1709 Threshold:1357
01:42:56 awplus Pluggable[522]: Fiber-monitor port2.0.1: Channel:1 
Reading:1685 Baseline:1710 Threshold:1358
01:42:58 awplus Pluggable[522]: Fiber-monitor port2.0.1: Channel:1 
Reading:1701 Baseline:1710 Threshold:1358
```
To disable debugging messages for active fiber monitoring on port 1.0.2, use the command:

awplus# no debug fiber-monitoring interface port 1.0.2

To disable all debugging messages for active fiber monitoring, use the command:

awplus# no debug fiber-monitoring

To disable all debugging messages for all features, use the command:

awplus# no debug all

#### <span id="page-10-0"></span>**Resetting active fiber monitoring**

To clear the fiber-monitoring state for an interface, including resetting the alarm and removing all baseline readings, use the command:

```
awplus# clear fiber-monitoring interface port1.0.1
```
#### <span id="page-10-1"></span>**Disabling active fiber monitoring**

#### **Step 1: Disable active fiber monitoring**

To disable fiber-monitoring on a port, use the commands:

awplus# interface port1.0.1

awplus(config-if)# no fiber-monitoring enable

The latest state information will be kept, and will still be available in **show fibermonitoring** command.

#### **Step 2: Remove configuration and status**

To remove all fiber-monitoring configuration and state information for a port, use the commands:

awplus# interface port1.0.1 awplus(config-if)# no fiber-monitoring

C613-22077-00 REV B

#### **AV E** Allied Telesis

**NETWORK SMARTER**

**North America Headquarters** | 19800 North Creek Parkway | Suite 100 | Bothell | WA 98011 | USA | T: +1 800 424 4284 | F: +1 425 481 3895 **Asia-Pacific Headquarters** | 11 Tai Seng Link | Singapore | 534182 | T: +65 6383 3832 | F: +65 6383 3830 **EMEA & CSA Operations** | Incheonweg 7 | 1437 EK Rozenburg | The Netherlands | T: +31 20 7950020 | F: +31 20 7950021

**alliedtelesis.com**<br>© 2018 Allied Telesis, Inc. All rights res

.<br>is, Inc. All rights reserved. Information in this document is subject to change without notice. All company names, logos, and product designs that are trademarks or registered trademarks are the property of their respect